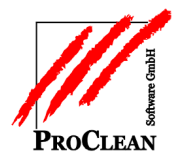

## **ProActivity** Vertretungen

In den Lohnvorgaben kann man Vertretungen für eine Kostenstelle mit 0 Stunden hinterlegen:

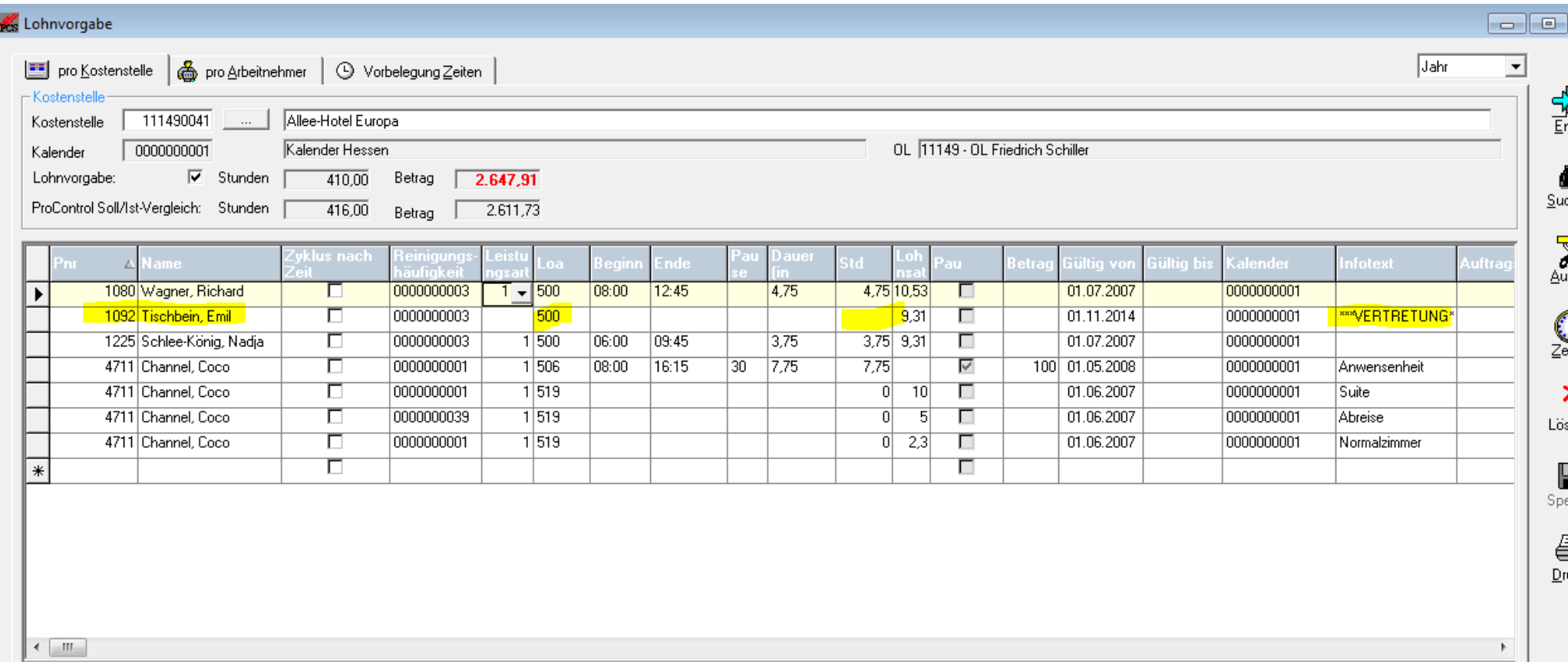

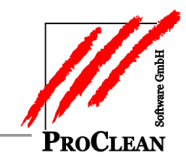

Diese können auf den Lohnlisten mit Telefonnummer angedruckt werden…

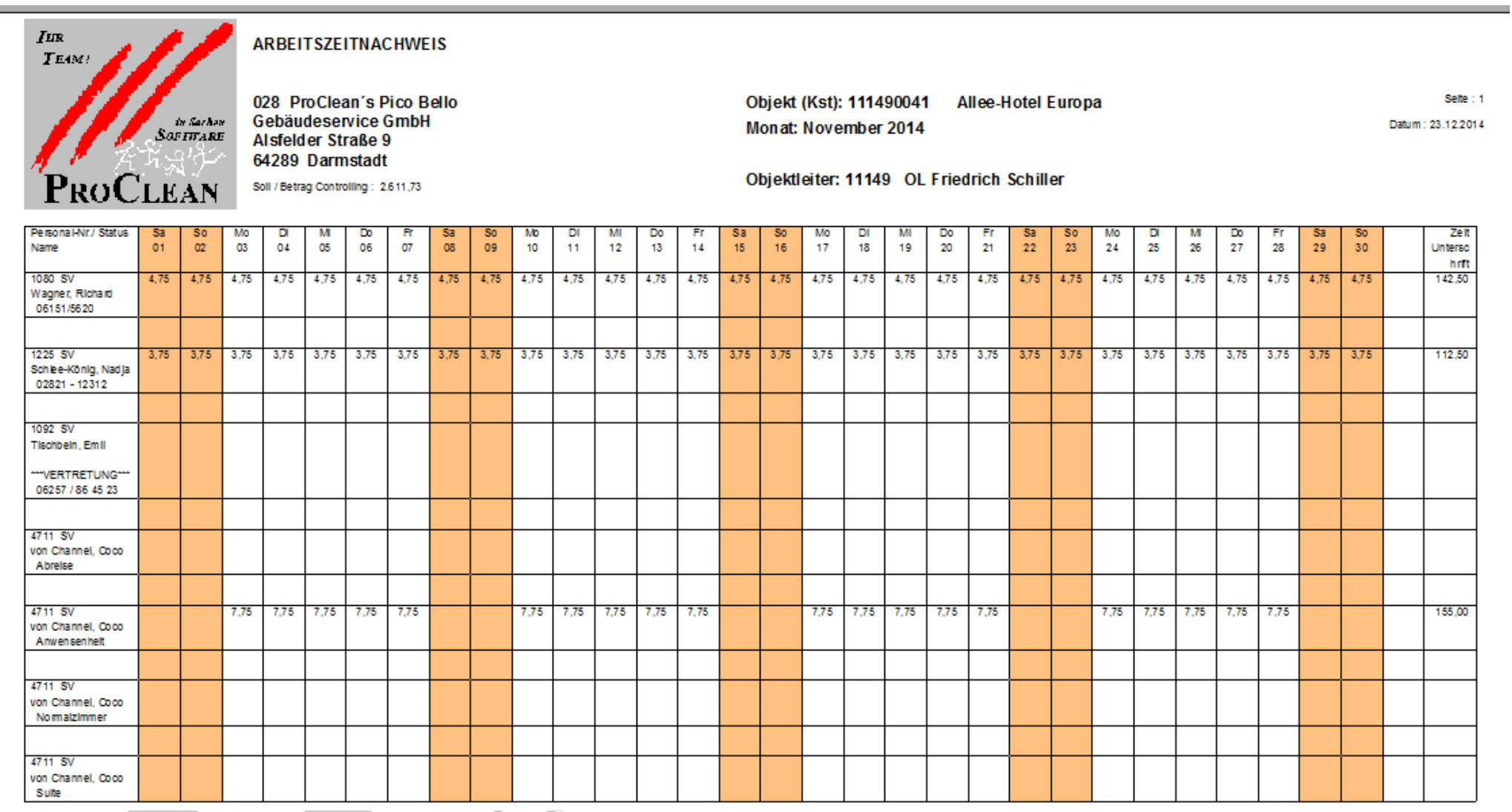

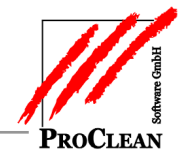

## Vertetungsliste

… bzw. über den Druck der Lohnvorgaben in Listform ausgegeben werden:

Sortiert nach Objektleiter, Kostenstelle, Bezeichnung Kostenstelle, Personalnummer, Name

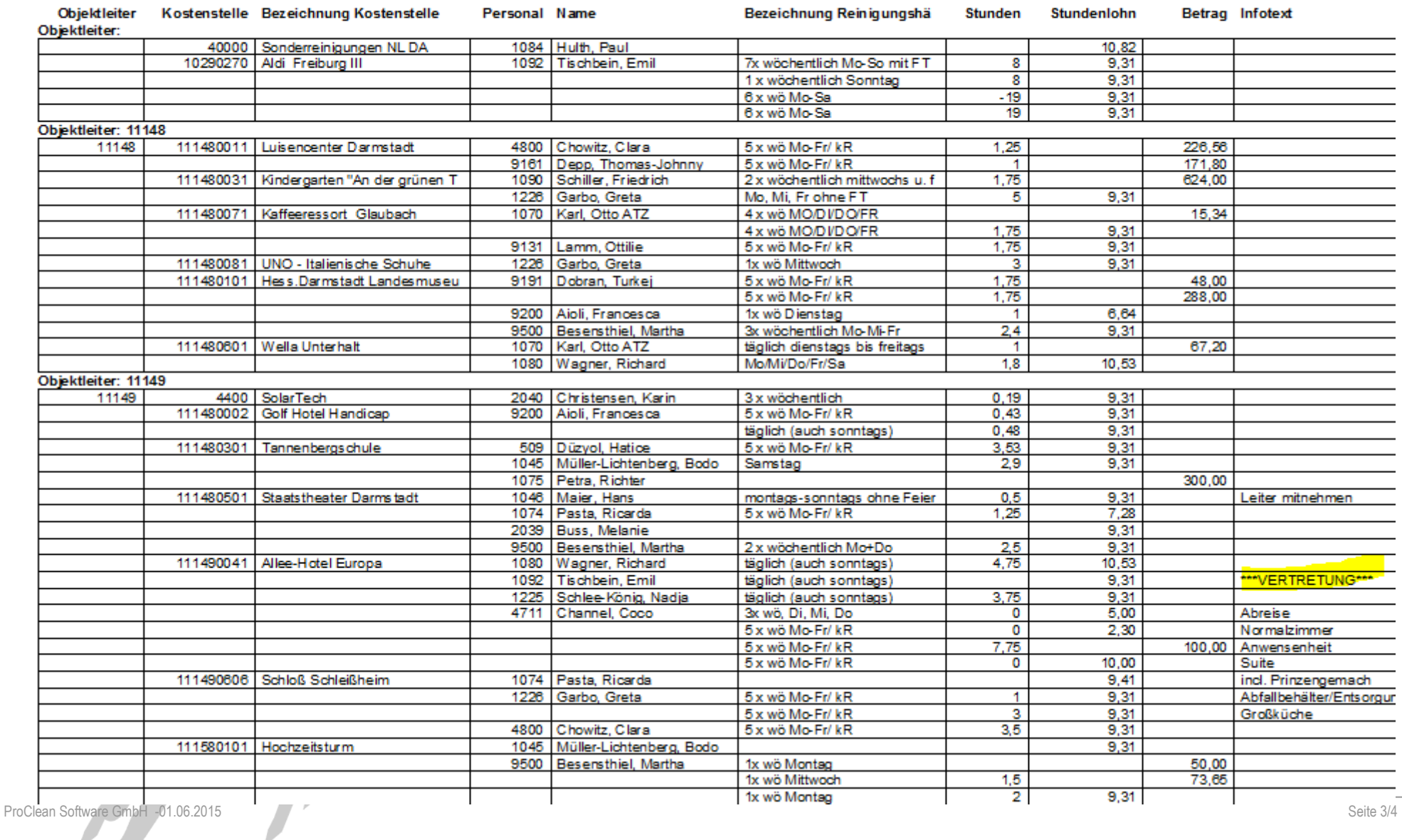

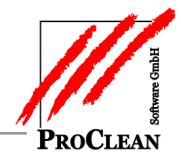

In der Isterfassung können Vertretungszeiten dann ganz einfach gepflegt werden:

a,

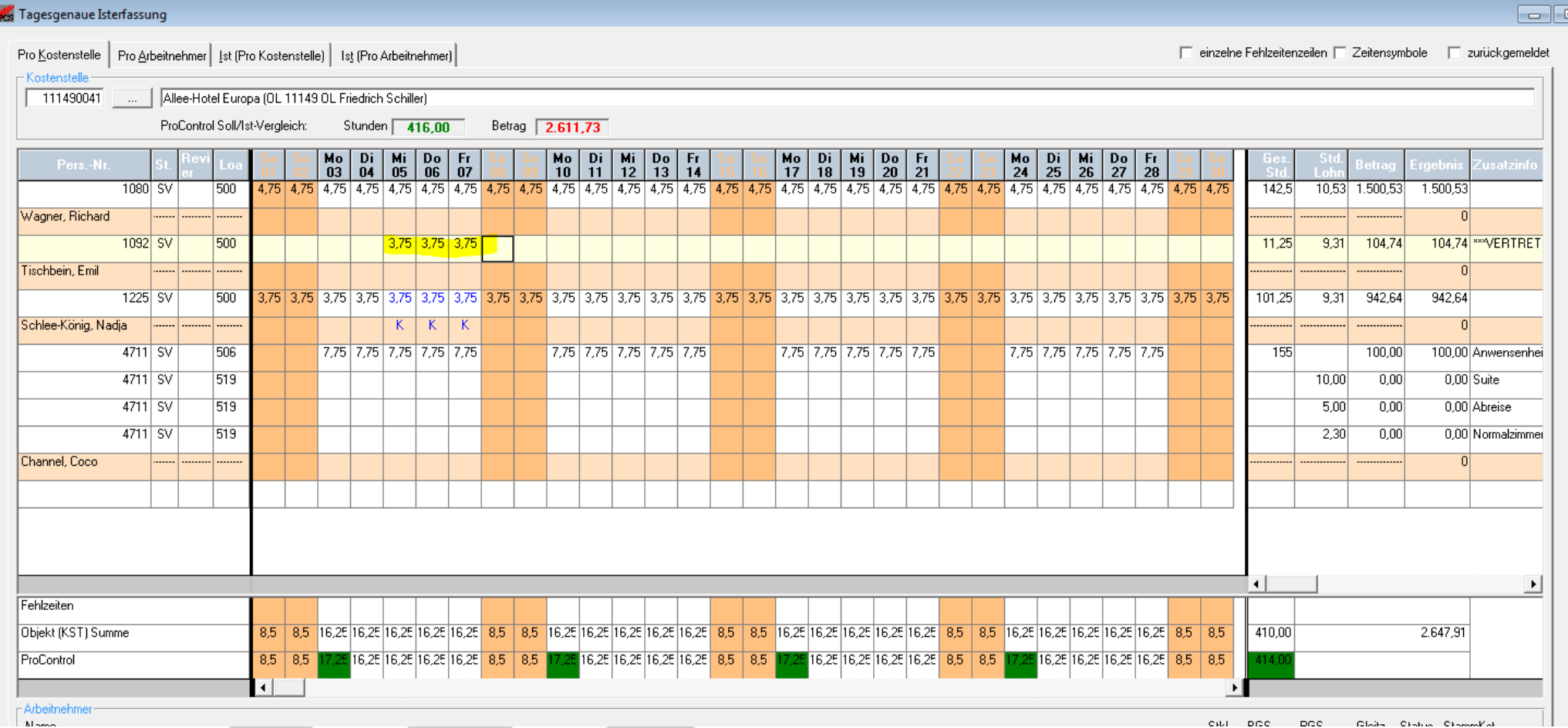